## **Dreambox –Passwort vergessen**

**Rücksetzen auf Standard-PW "dreambox"** 

**Im Plugin Menü unter OnlineInst. -> Zeige alle Pakete-> tuxbox-tuxcom runterladen, installieren, GUI neustarten** 

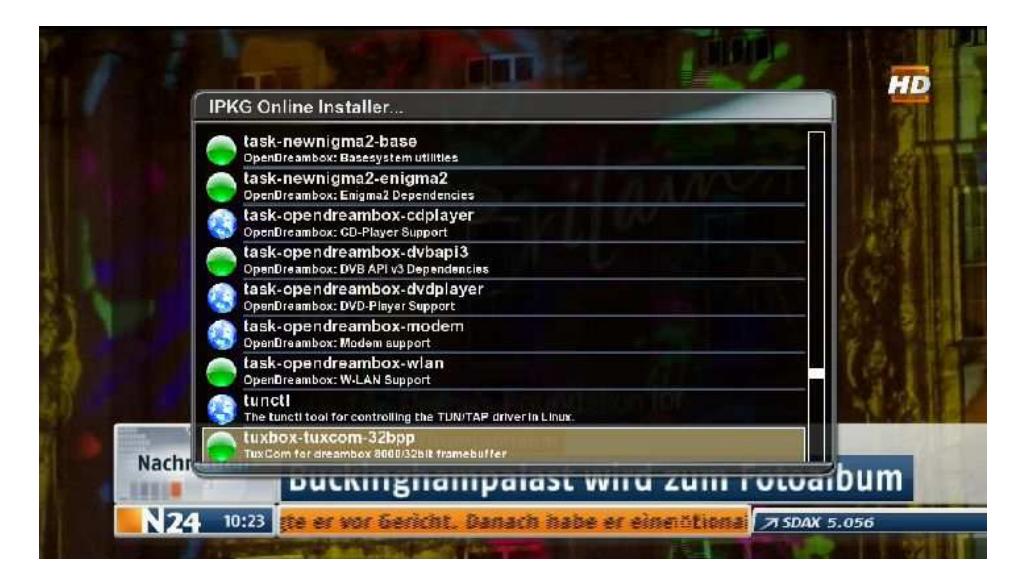

**Danach findet man unter Erweiterungen den Tuxcom** 

**Diesen öffnen und zum Ordner var navigieren** 

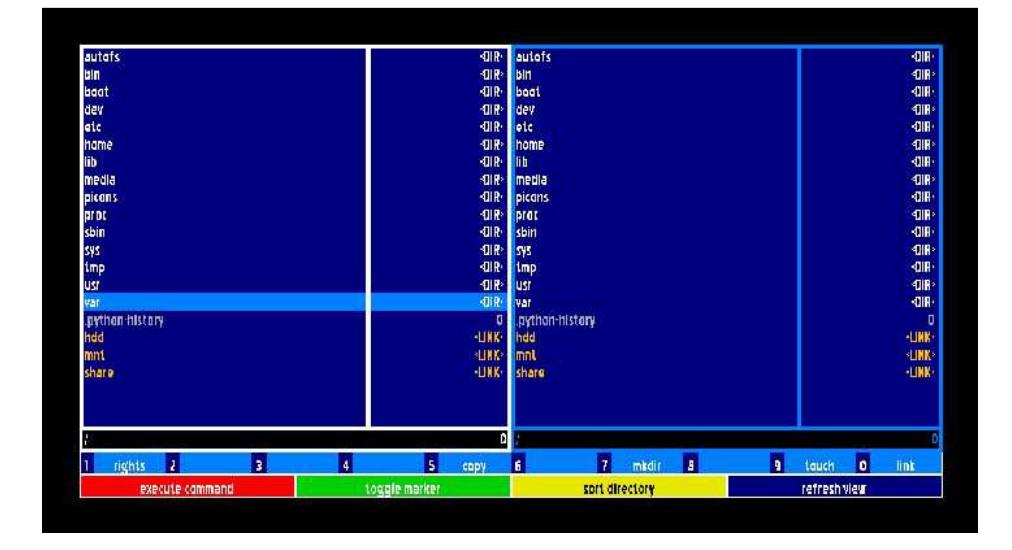

**Ok-Taste und zu etc** 

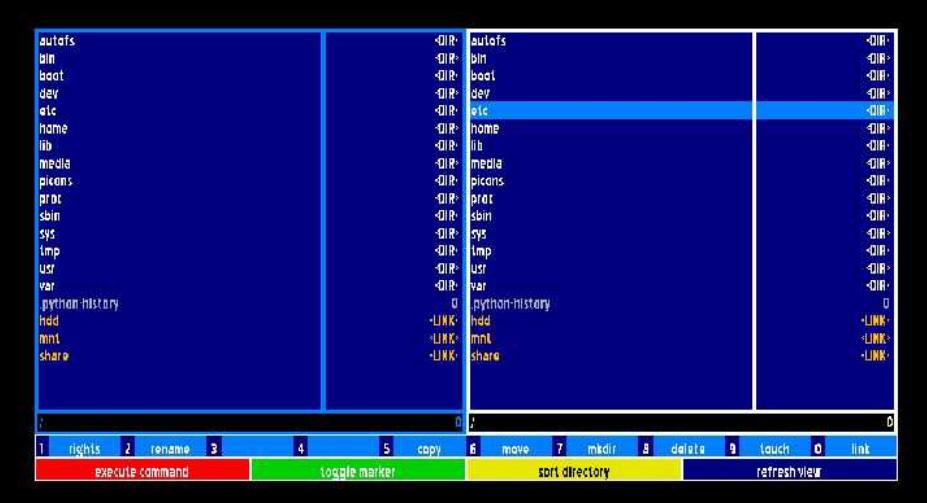

Ok-Taste und denn Eintrag "passwd "auswählen->Achtung nicht "passwd-"!

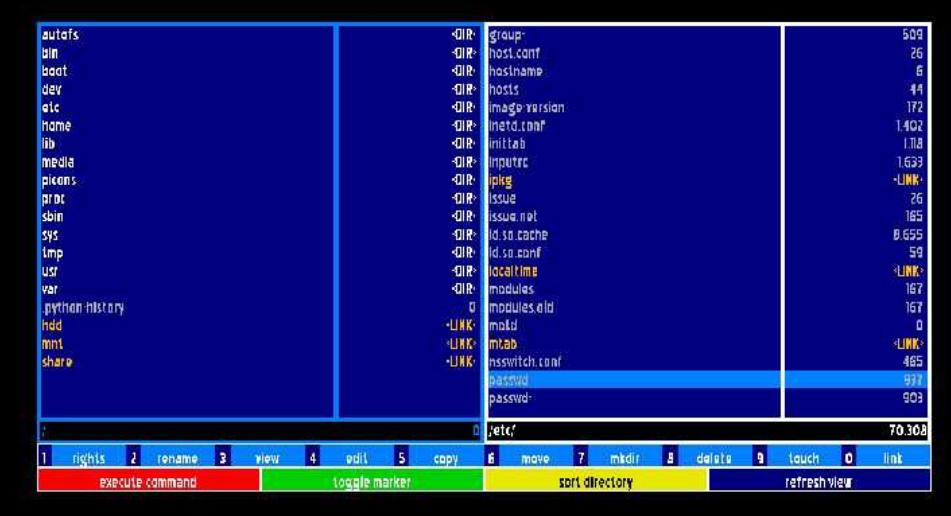

und mit der Taste "8" löschen

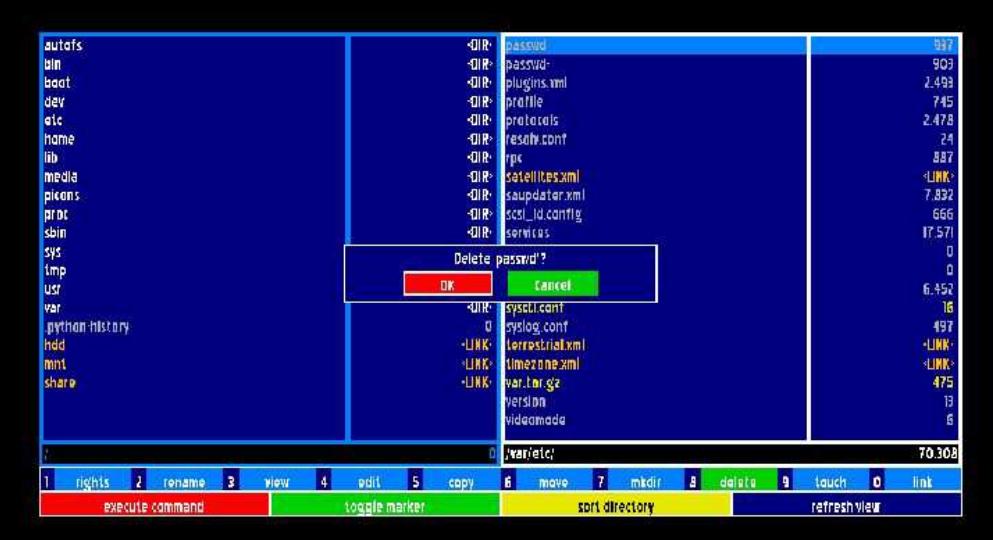

## **Bestätigen mit rot**

Zu guter letzt den Eintrag "passwd-" in "passwd" umbenennen

Dazu auf die Zeile navigieren und mit Taste "2" rename auswählen

Mit Pfeil nach rechts mit Cursor neben das "-"-Zeichen gehen und mit "Volume -"-Taste den Bindestrich enfernen

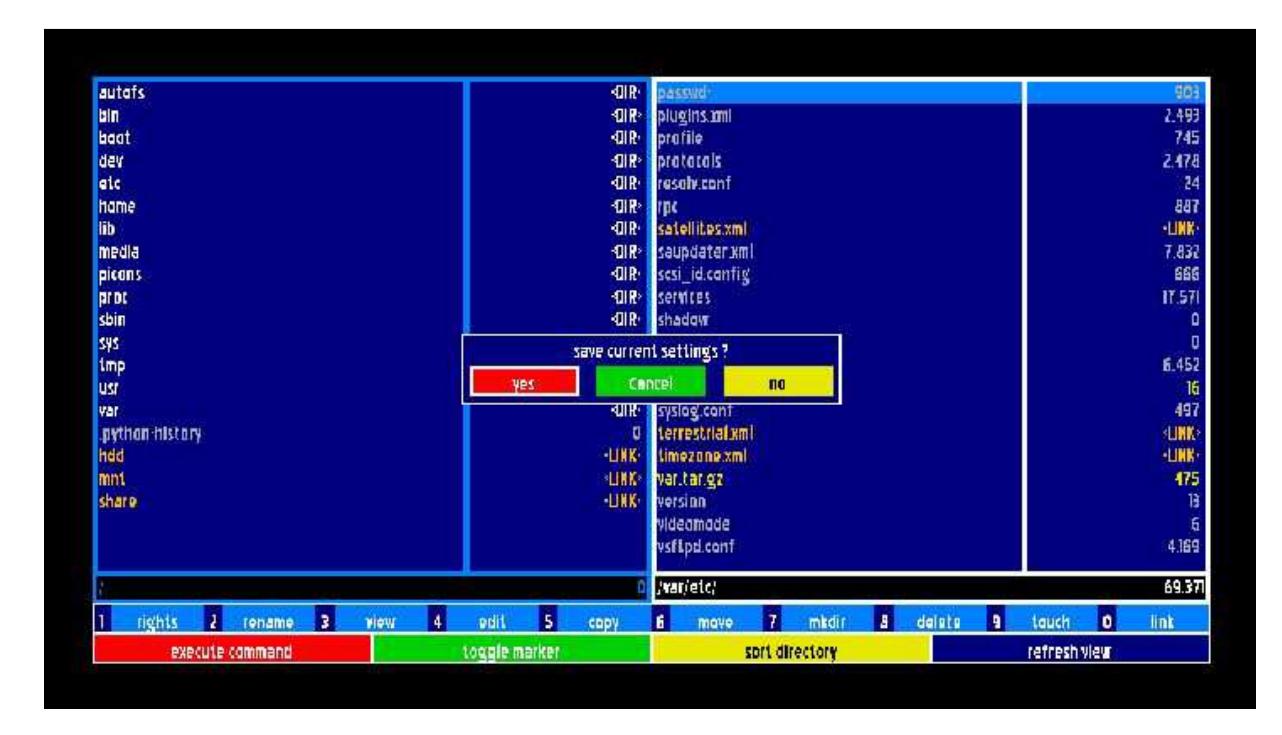

**OK-Taste und mit rot speichern !** 

Box neustarten und man hat sein Orginal Passwort "dreambox" wieder.

**Dieses mit dem Passwortwechsler-Plugin bei Bedarf ändern und nicht wieder vergessen.**